# GRÜNDE FÜR GESCHWINDIGKEITSEINBUSSEN BEI HEIMANSCHLÜSSEN

### **Prof. Dr. P. Heinzmann, HSR/cnlab, [www.cnlab.ch](http://www.cnlab.ch/)**

Die Gründe für Geschwindigkeitseinbussen bzw. reduzierte Datenraten sind vielfältig: langsames Wireless-LAN (WLAN, WiFi) oder Powerline im Heimnetzwerk, gleichzeitige Internetnutzung durch mehrere Personen am selben Anschluss, Hintergrundaktivitäten des eigenen Rechners, veraltete Heimnetzkomponenten, falsche Ethernet-Kabel, aber auch überlastete Anschlussnetze oder überlastete Server [\(Abbildung 1\)](#page-0-0). Speedtests helfen, die Datenraten zu überprüfen und Gründe für Geschwindigkeitseinbussen zu finden.

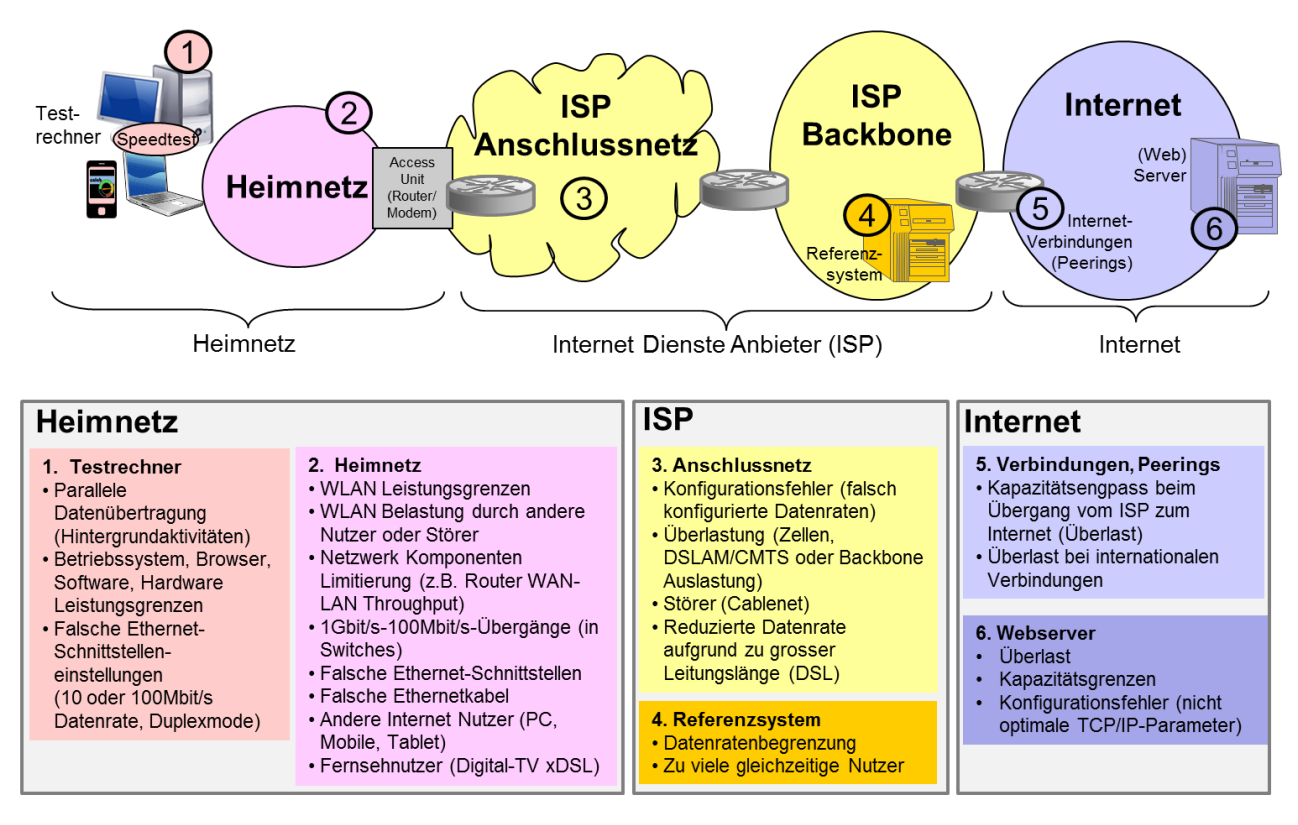

<span id="page-0-0"></span>**Abbildung 1 – Übersicht Geschwindigkeitseinbussen**

In diesem Bericht werden die verschiedenen Gründe für Geschwindigkeitseinbussen genauer erläutert. Sie erhalten auch Hinweise zur Eingrenzung und zur Behebung der Probleme.

## ENGPÄSSE IM HEIMNETZ

### *WLAN-Kapazität*

 $\overline{a}$ 

Falls Sie Geschwindigkeitstests durchführen, (z. B. mit dem cnlab Speedtest<sup>1</sup>) sollten Sie Ihr Testgerät direkt per Ethernet-Kabel am Modem des Internetanbieters anschliessen. Es hat sich nämlich gezeigt, dass bei der Messung via WLAN in vielen Fällen nicht der Internetanschluss als solches, sondern die lokale WLAN-Verbindung für Geschwindigkeitseinbussen verantwortlich ist.

Von der im WLAN-Standard und auf den WLAN-Komponenten angegebenen maximalen Datenrate steht in der Regel nur etwa die Hälfte für die eigentliche Datenübertragung zur Verfügung. Beim älteren 802.3b Standard sind das etwa 5 Mbit/s und bei 802.11a/g/h rund 25 Mbit/s. Nur bei 802.11n und 802.11ac erreicht man über 100 Mbit/s.

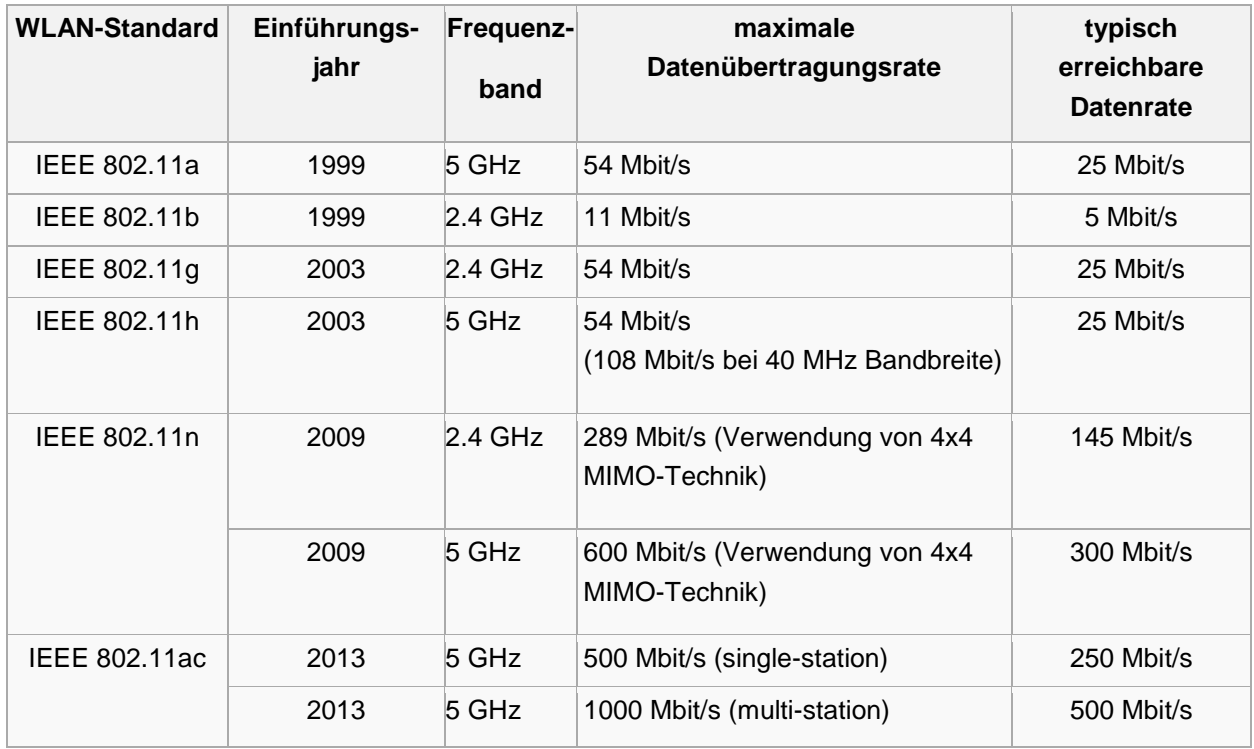

**Tabelle 1 – Übersicht zu WLAN-Standards [http://de.wikipedia.org/wiki/IEEE\\_802.11](http://de.wikipedia.org/wiki/IEEE_802.11)**

Die WLAN-Schnittstellen moderner Notebooks, Tablets, Smartphones sowie Kabelnetz- oder DSL-Modems unterstützen in der Regel den schnellen 802.11n Standard. Aber Geräte, welche vor 2010 in Betrieb gesetzt wurden, besitzen meist Netzwerkkarten mit 802.11a/g/h Standard mit einer Maximaldatenrate von 54 Mbit/s.

<sup>1</sup> Eine Übersicht der verfügbaren cnlab Speedtest-Server ist auf der cnlab Webseite unter folgendem Link zu finden: [https://www.cnlab.ch/de/performance/speedtest](http://www.cnlab.ch/de/performance/speedtest)

Aus Kompatibilitätsgründen können WLAN-Accesspoints Geräte mit verschiedenen Standards bedienen. Falls aber an Ihrem Accesspoint Geräte mit 802.11b Standard, d. h. mit einer Maximaldatenrate von 11 Mbit/s, angeschlossen sind, so kann dies die Datenrate Ihrer schnellen Geräte wesentlich beeinträchtigen.

Welcher WLAN-Standard bei einem Rechner unterstützt wird, ist in den Netzwerkeinstellungen oder im Datenblatt ersichtlich. Auf einem Windows PC kann man den aktuell verwendeten WLAN-Standard anzeigen, indem man den Mauszeiger, nach Klick auf das Netzwerkschnittstellen-Icon,

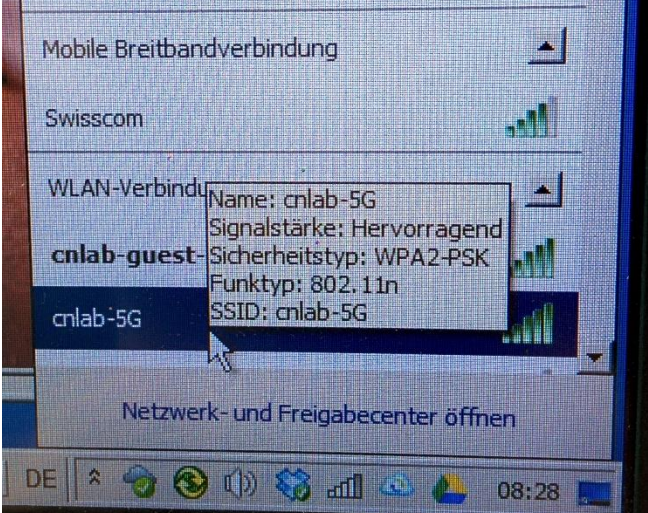

länger als eine Sekunde über die Zeile mit der aktiven Verbindung legt. **Abbildung 2 – Anzeige des vom Rechner unterstützten WLAN-Standards (Funktyp)**

Bei WLAN ist zu beachten, dass die maximal verfügbare Datenrate pro Funkkanal mit anderen WLAN-Nutzern am selben Accesspoint bzw. im Heimnetz geteilt wird. Ferner kann es sein, dass auch ein Accesspoint in der näheren Umgebung (z. B. beim Nachbarn) auf demselben Funkkanal arbeitet. Falls die Signale der Nachbarn in Ihrem Netz ähnlich stark sind, wie die eigenen Signale, so wird die Kanalkapazität mit den Nachbarn geteilt. Ein Bild über die Belegung der WLAN-Kanäle kann man sich mit diversen Programmen oder Mobile Apps verschaffen.

Falls bei einem 2.4 GHz-WLAN-System auf dem WLAN-Kanal Ihres Accesspoints auch starke Signale von anderen Accesspoints zu sehen sind, so sollten Sie einen anderen Kanal einstellen. Sind die anderen Signale um 30 dB oder mehr schwächer, so ist kein Kanalwechsel nötig. Manche 2.4 GHz-Systeme und alle 5 GHz-WLAN-Systeme suchen automatisch nach freien Kanälen.

WLAN-Systeme können auch durch Störer beeinträchtigt werden (z. B. Funktelefone, Mikrowellenöfen). Auch in diesem Fall kann ein Kanalwechsel eine Verbesserung bringen.

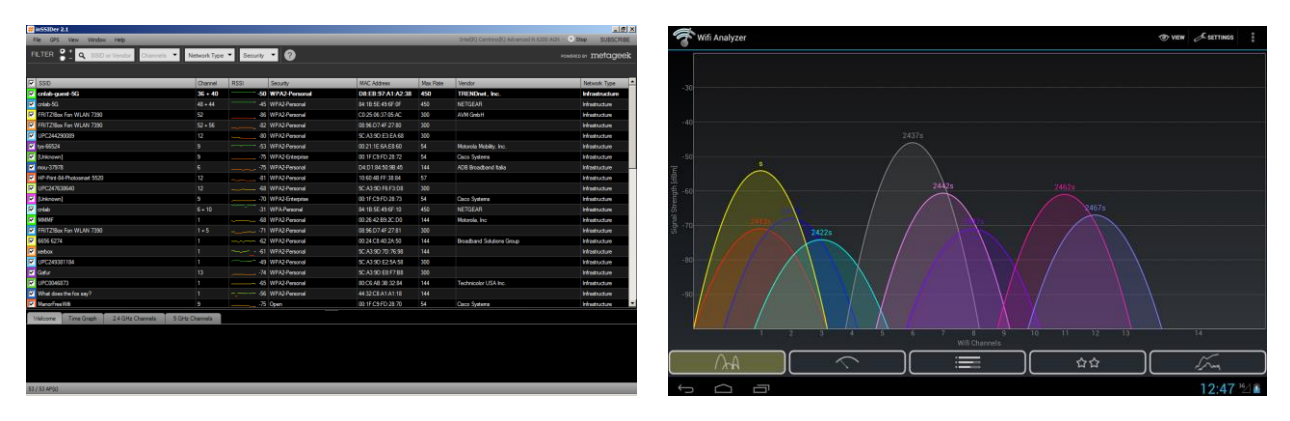

**Abbildung 3 – Programmbeispiele für die WLAN-Analyse: Kanalliste und Signalpegel<sup>2</sup>**

Schliesslich ist auch zu beachten, dass die WLAN-Signale mit zunehmender Distanz vom Accesspoint und aufgrund der Dämpfung durch Wände, Türen oder auch durch wärmeisolierte Scheiben kleiner werden. Sie können nahe beim Accesspoint gute und mit einigen Metern Distanz vom Accesspoint schlechte Geschwindigkeiten haben. Es gibt Gratisprogramme zur Anzeige der Signalabdeckung in Ihrer Wohnung (z. B. Ekahau Heat-Mapper [http://www.ekahau.com/wifidesign\)](http://www.ekahau.com/wifidesign).

### *Parallele Datenübertragung*

Es kommt ab und zu vor, dass Programme im Hintergrund Daten übertragen. Cloud-Dienste, Mail oder Backup, aber auch Systemupdates können durchaus automatisch starten und damit die Internetverbindung belasten, ohne dass sich der Nutzer dessen bewusst ist. Typischerweise gibt es diverse Programmaktivitäten mit Internetnutzung direkt nach dem Systemstart.

Natürlich kann die Internetverbindung auch durch weitere Nutzer im selben Haushalt belastet sein. Vor allem die Internet-TV-Nutzung (z. B. Dienste wie Wilmaa, Teleboy, Zattoo) auf anderen Rechnern, Tablets und Mobiles konsumiert Datenraten von mehreren Mbit/s. Fernsehgeräte benötigen bei der Digital-TV-Übertragung Datenraten von rund 3 Mbit/s pro Standard Definition und rund 10 Mbit/s pro High-Definition-Kanal. Bei den xDSL-Angeboten kann dies zu einer Reduktion der verfügbaren Internetdatenrate führen. Bei den Cablenet-Angeboten werden die Fernsehprogramme in anderen Kanälen übertragen und belasten daher die Internetverbindung nicht.

<sup>2</sup> Frei verfügbare WLAN-Analyseprogramme findet man beispielsweise bei MetaGeek inSSIDer: <http://www.metageek.net/products/inssider> WiFi-Analyzer: <https://play.google.com/store/apps/details?id=com.farproc.wifi.analyzer> Netgear Genie<http://www.netgear.com/home/discover/apps/genie.aspx>

### *Veraltete Netzwerkkomponenten*

Auch beim Anschluss des Rechners via Kabel kann es sein, dass die maximal möglichen Datenraten nicht erreicht werden. Netzwerkkomponenten (Switches, Router), welche man gekauft hatte, als die Maximaldatenraten noch bei wenigen Mbit/s lagen, sind nur für 10 Mbit/s oder 100 Mbit/s ausgelegt. Die unterstützten Datenraten sind nicht immer klar ersichtlich. Allenfalls muss man die Systemdokumentationen studieren.

### *Switches*

Bei Switches liegt das Problem häufig darin, dass sie nur für 100 Mbit/s-Übertragung ausgelegt sind. Entsprechend können schnellere Abonnemente gar nicht ausgeschöpft werden.

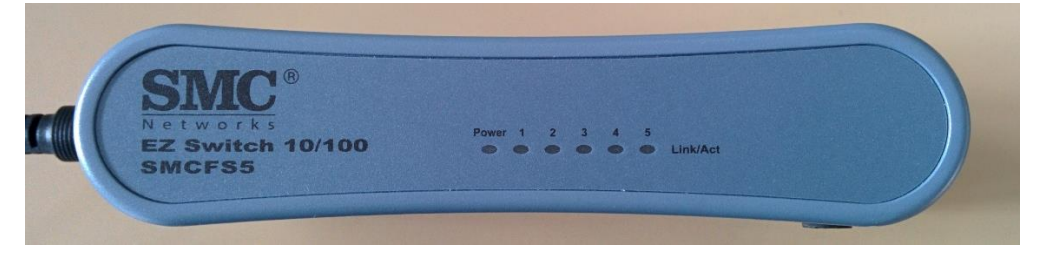

**Abbildung 4 – Beispiel: Switch, welcher nur 10 und 100 Mbit/s unterstützt**

Auch bei Switches mit 1 Gbit/s-Schnittstellen können Probleme auftreten. Übergänge von 1 Gbit/s auf 100 Mbit/s erfordern genügend grosse Zwischenspeicher, weil sonst Datenpakete verloren gehen. Gehen zu viele Datenpakete verloren, so reduzieren sich die erreichbaren Datenraten signifikant.

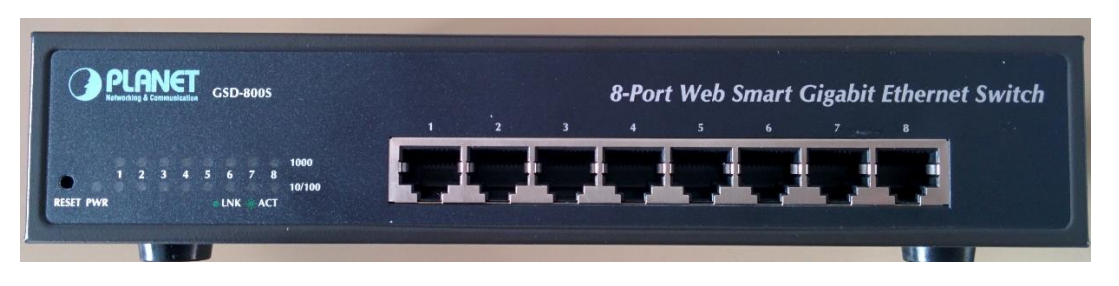

**Abbildung 5 – Beispiel: Switch, welcher 10, 100 und 1000 Mbit/s bzw. 1 Gbit/s unterstützt**

### *Router, Firewall*

Router leiten die Datenpakete zwischen Heimnetz und Internet weiter. Firewalls (bzw. in Router integrierte Firewall-Funktionen) überprüfen die Datenpakete nach verschiedensten Kriterien. Die Leistungsfähigkeit von Router und Firewall sollte so sein, dass die Weiterleitungsfunktionen nicht zu einer Reduktion der Datenrate führen. Es gibt viele Geräte, welche für die Weiterleitung zwischen Heimnetz und Internet weniger als 100 Mbit/s erreichen. Diese Einschränkungen sollten in den technischen Dokumentationen zu den Geräten unter dem Begriff "WAN-to-LAN Throughput" aufgeführt sein. Allerdings ist das nicht immer der Fall. Eine Zusammenstellung zu den Router-Leistungsgrenzen findet man auch im Internet unter dem Begriff "Router Throughput"<sup>3</sup>.

#### *Rechnerschnittstellen*

Es kann sein, dass sich die Netzwerkkarte des eigenen Rechners nur auf 10 oder 100 Mbit/s einstellt, anstelle der für die Höchstgeschwindigkeiten nötigen 1000 Mbit/s bzw. 1 Gbit/s. Mit welcher Übertragungsrate der eigene Rechner aktuell arbeitet, kann man sich beim "Status der LAN-Verbindung" anzeigen lassen.

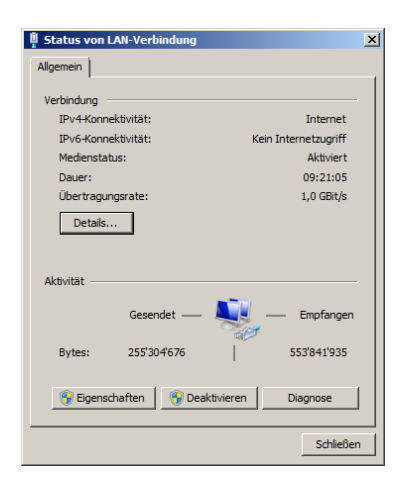

**Abbildung 6 – Anzeige der Übertragungsrate der Netzwerkkarte des Rechners**

Die Datenrate kann reduziert sein, weil eine Endstelle einfach keine schnellere Hardware hat. Es kann aber auch vorkommen, dass die automatische Netzwerkkarteneinstellung, die so genannte Autonegotiation, nicht richtig funktioniert oder nicht richtig eingestellt ist. Beim Autonegotiationsprozess einigen sich miteinander verbundene Geräte auf die höchst mögliche Geschwindigkeit. Manchmal sind Endstellen aber auch so eingestellt, dass sie keine Autonegotiation ausführen, sondern mit einer fixen Datenrate arbeiten.

### *Falsche Ethernet-Kabel*

 $\overline{a}$ 

Bei Internetverbindungen von mehr als 100 Mbit/s müssen alle Rechner und Netzwerkgeräte 1 Gbit/s-Schnittstellen haben und es ist auch eine 1 Gbit/s-fähige Verkabelung nötig. Falls Sie noch ältere Ethernet-Kabel mit nur vier Adern bzw. zwei Aderpaaren installiert haben, werden die Geräte

<sup>3</sup> Webseite mit Router-Throughput-Angaben:

<http://www.smallnetbuilder.com/lanwan/router-charts/view>

nur 100 Mbit/s-Verbindungen aktivieren, auch wenn beide Endstellen über 1 Gbit/s-Schnittstellen verfügen würden.

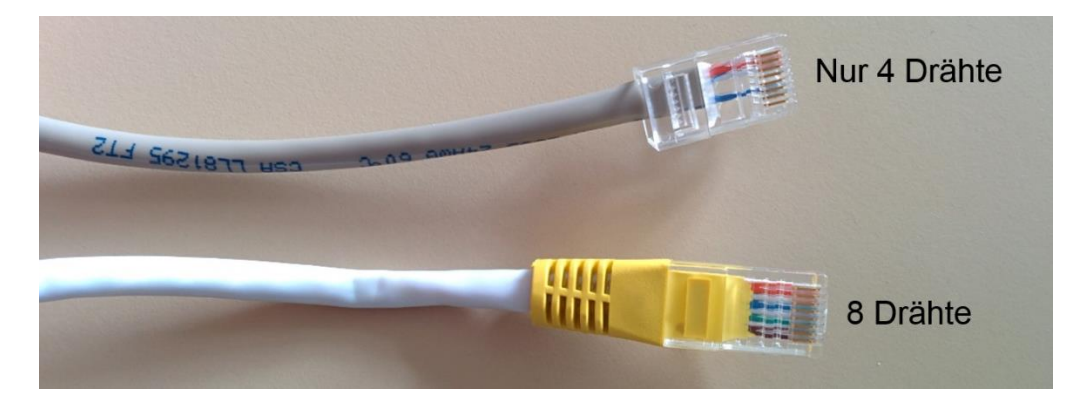

**Abbildung 7 – Vier- und Achtadrige Ethernet-Kabel**

#### *Beeinflussung durch Security Software / Firewall / Virenscanner*

Viele Anwender haben auf ihren Rechnern eine spezielle Sicherheitssoftware (Virenscanner, Firewall, Content Filter) installiert. Neben den von den Betriebssystemen standardmässig verfügbaren Lösungen gibt es eine Vielzahl spezieller Lösungen von verschiedensten Anbietern wie beispielsweise AVG-Antivirus, Avira-Antivirus, F-Secure Antivirus, Kaspersky Anti-Virus, McAfee VirusScan, Bitdefender (von Softwin), Norton-Antivirus (von Symantec), Panda Security, Sophos Endpoint Security and Control, Trendmicro Internet Security, VIPRE Antivirus (von GFI Software) oder ZoneAlarm Antivirus und Firewall (von Checkpoint). In der Regel wirkt sich die Sicherheitssoftware nur unmerklich auf die Internetantwortzeiten aus. Bei speziellen Konfigurationen, langsamen Rechnern oder veralteten Software-Versionen konnten aber schon Einflüsse auf die Speedtest-Resultate beobachtet werden. Falls Sie das Gefühl haben, dass Ihre Sicherheitslösung die Speedtest-Resultate verfälscht, so führen Sie einige Tests mit ausgeschalteter/deaktivierter Sicherheitssoftware aus. Vergessen Sie nicht, die Sicherheitssoftware nach diesen Tests wieder einzuschalten. Wiederholen Sie den Test nochmals. Es wurde auch schon beobachtet, dass die negativen Einflüsse nach einem Neustart der Sicherheitssoftware verschwunden waren.

### ENGPÄSSE BEIM INTERNET SERVICE PROVIDER

### *Konfigurationsfehler*

Es kann vorkommen, dass beim Anbieter ein falsches Angebot aufgeschaltet wurde oder dass eine Umstellung auf höhere Geschwindigkeiten nicht richtig geklappt hat. Dies ist mit Hilfe des cnlab Speedtests <sup>4</sup> einfach feststellbar, indem man mindestens zehn Messungen mit einem direkt am Modem angeschlossenen Rechner via Ethernet-Kabel durchführt und dann das Problem mit Hilfe des Trouble-Ticket-Formulars dem Anbieter meldet. Falls eine Fehlkonfiguration vorliegt, so kann dies der Helpdesk des Anbieters anhand Ihrer Messungen beurteilen und den Fehler beheben.

### *Überlastung im Anschlussnetz*

Vor allem bei Anschlüssen über das Koaxialkabelnetz (Kabelfernsehnetz) kann es eine lokale, temporäre Überlast geben. Das lässt sich überprüfen, indem Sie den Speedtest auch nachts laufen lassen. Mit dem Speedtest können Sie nämlich auch Messreihen mit bis zu 24 Messungen in 24 Stunden starten, d. h. Sie können die Messungen automatisiert durchführen lassen.

Ein 24-Stunden-Speedtest mit einem direkt am Cable- oder DSL-Modem angeschlossenen Testrechner generiert aussagekräftige Messergebnisse für Ihren Dienstanbieter. Falls die Einbussen auf Überlast zurückzuführen sind, erhalten Sie nachts typischerweise bessere Ergebnisse als tagsüber. [Abbildung 8](#page-7-0) illustriert die tageszeitliche Abhängigkeit bei verschiedenen, mehr oder weniger ausgelasteten Anschlüssen.

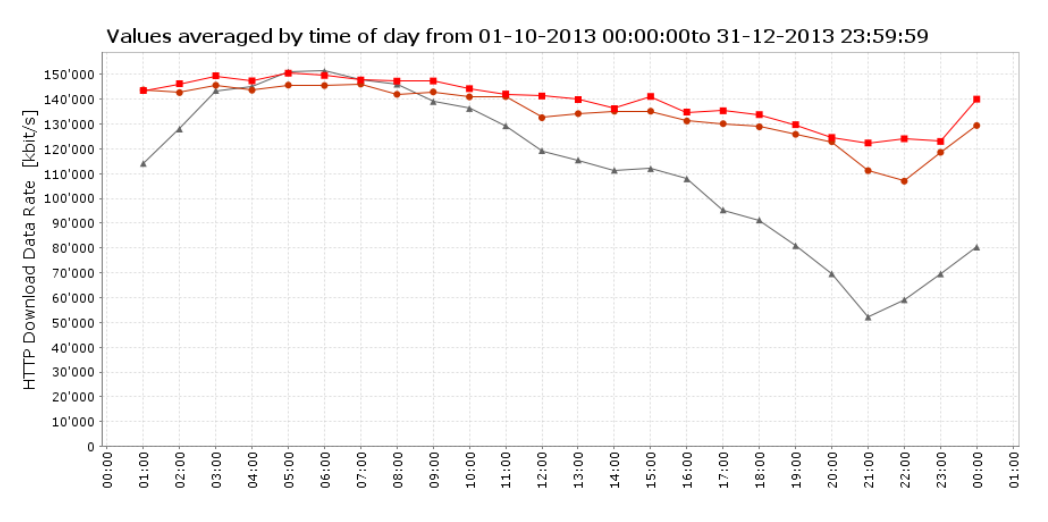

<span id="page-7-0"></span>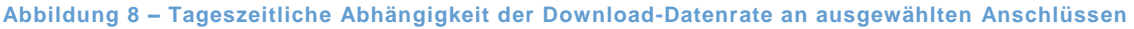

<sup>4</sup> <https://www.cnlab.ch/de/performance/speedtest>

 $\overline{a}$ 

Die Kabelnetzanbieter überwachen die Auslastung ihrer Netze in der Regel sehr sorgfältig und sollten bei signifikanten Einbussen sagen können, wann ein Ausbau geplant ist.

### *Datenratenbegrenzungen bei Telefonnetzleitungen*

Bei den Digital-Subscriber-Line-Internetanschlüssen (DSL), d. h. bei Anschlüssen über Telefonnetzleitungen sind die maximal möglichen Datenraten abhängig von der Leitungslänge und der Kabelqualität. Es kann sein, dass daher mit der für Ihren Hausanschluss verfügbaren Technologie nicht alle Angebote möglich sind. Die meisten DSL-Internetanbieter haben auf ihren Websites Testanwendungen, welche die an Ihrer Adresse verfügbare maximale Datenrate anzeigen.

### *Beispiele*

 $\overline{a}$ 

Swisscom: <http://www.swisscom.ch/checker>

Green: <http://www.green.ch/de-ch/internet-telefon-tv/internet/dsl-check.aspx>

#### *Serverüberlastung*

Schliesslich kommt es auch vor, dass bestimmte Server zeitweise überlastet sind. Die grossen Content-Anbieter (z. B. Google YouTube, Apple, Microsoft, Adobe, CNN) kopieren ihre Inhalte über so genannte Content Distribution Netzwerke (CDN) auf weltweit verteilte Server und reduzieren so die Belastung der einzelnen Server. Ein bekannter CDN-Anbieter ist Akamai<sup>5</sup>. Es kann aber durchaus sein, dass beispielsweise bei YouTube selten betrachtete Videos nicht verteilt wurden, weshalb bei Hochlastperioden die Antwortzeiten schlechter sind.

<sup>5</sup> <http://www.akamai.com/html/technology/index.html>

### SPEEDTEST

### *Speedtest im Browser*

Es gibt eine Vielzahl von Speedtest-Anwendungen zur Überprüfung der Datenraten. Eine der meist genutzten Anwendungen in der Schweiz ist der Speedtest<sup>6</sup> der unabhängigen Schweizer Firma cnlab. Die Beliebtheit des cnlab Speedtests basiert auf verschiedenen Gründen:

- cnlab führt seit 1997 Speedtests durch und verfügt damit über langjährige Erfahrungen im Bereich Internet-Geschwindigkeitsmessungen.
- Der cnlab Speedtest erfreut sich einer grossen Akzeptanz bei Schweizer Internetanbietern, Konsumentenschutzorganisationen und Medien.
- Der cnlab Speedtest ist für Browser und Smartphones mit verschiedenen Betriebssystemen wie iPhone, Android oder Symbian verfügbar.
- Der cnlab Speedtest ist für Datenraten bis zu 1 Gbit/s nutzbar und bietet spezielle Funktionen für Spezialisten an, welche bei anderen bekannten Speedtests nicht verfügbar sind.

Um die hohen Datenraten und den grösseren Funktionsumfang anbieten zu können, arbeitet cnlab mit einer Java-Applet-Lösung. Dies ist ein gewisser Nachteil, weil Java gegenwärtig bei den meisten Browsern nicht automatisch aktiviert ist und daher speziell installiert werden muss.

Swisscom, upc cablecom, Sunrise, Green und viele andere Dienstanbieter haben cnlab Referenzsysteme in ihrem Netz installiert. So können deren Kunden die Datenraten vom Heimrechner bis zum Dienstanbieter testen. Bei anderen Tests sind die Referenzsysteme nicht immer optimal platziert, was dazu führt, dass man nicht die Geschwindigkeit seines Internetanschlusses, sondern die Geschwindigkeit zu (unter Umständen) weit entfernten Referenzsystemen misst.

 $\overline{a}$ 

<sup>6</sup> <https://www.cnlab.ch/de/performance/speedtest>

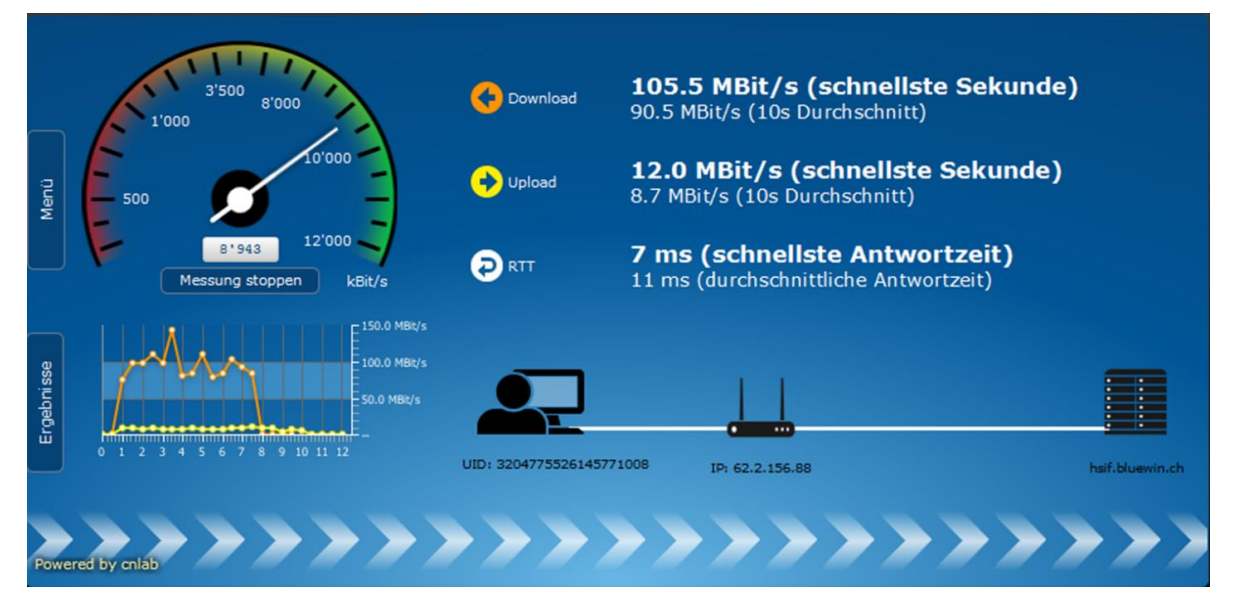

**Abbildung 9 – Messungen mit dem cnlab Speedtest**

#### *ONLINE-PORTAL ZUR ANALYSE DER SPEEDTEST-RESULTATE*

Nach der Messung kann jeder Kunde seine Resultate über das Online-Portal einsehen und nach verschiedenen Kriterien filtern und aufbereiten.

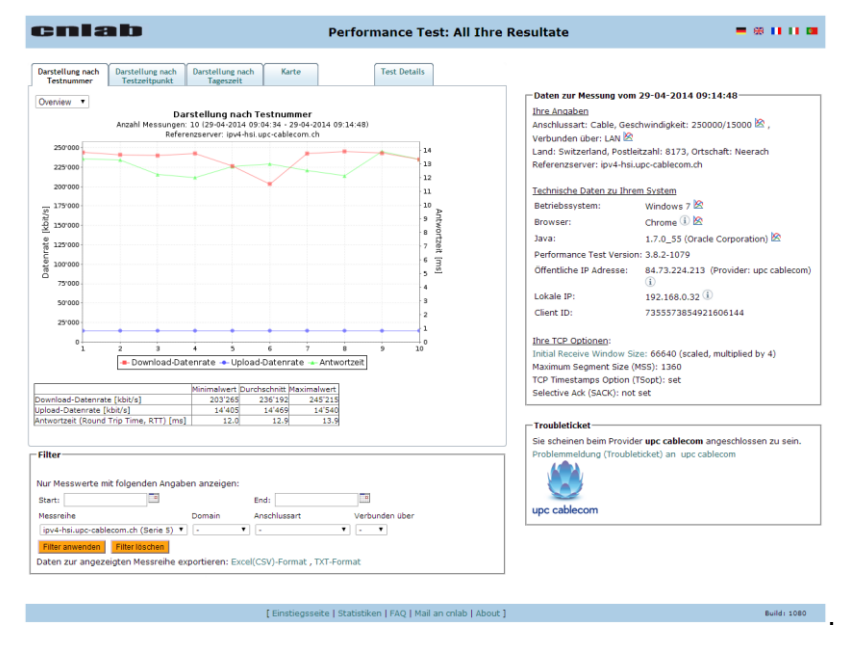

**Abbildung 10 – Anzeige der Ergebnisse von allen Messungen**

Das Portal bietet eine Übersicht zu allen Messungen sowie Details zu jeder einzelnen Messung wie beispielsweise die Datenratenentwicklung über die gemessene Zeit oder beobachtete Paketverluste.

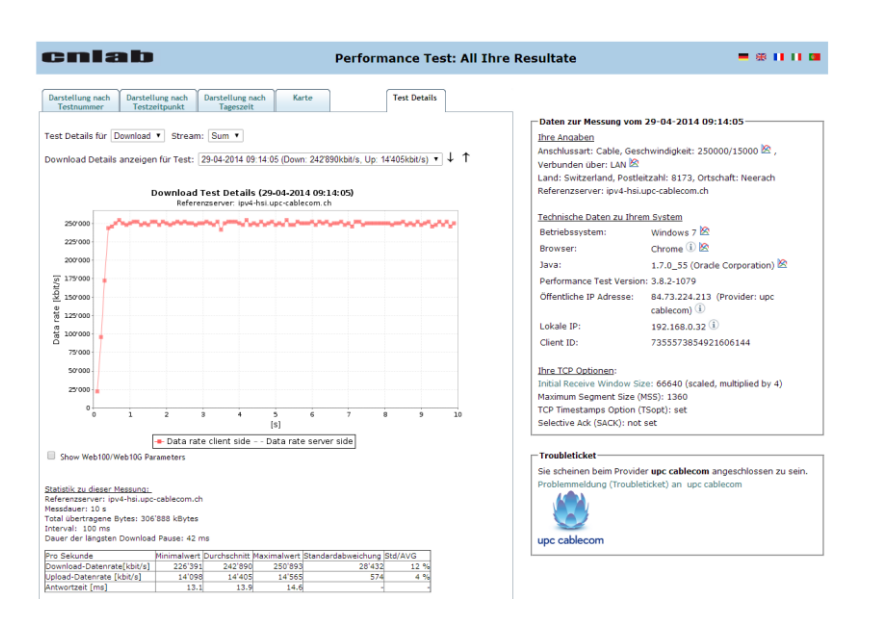

**Abbildung 11 – Anzeige der Details zu einzelnen Messungen**

Zudem bietet cnlab den Kunden der meisten Schweizer Anbieter eine Trouble-Ticket-Funktion, mit der die gemessenen Resultate an den Helpdesk des Anbieters geschickt werden. Damit kann der Helpdesk die Probleme schneller eingrenzen und lösen.

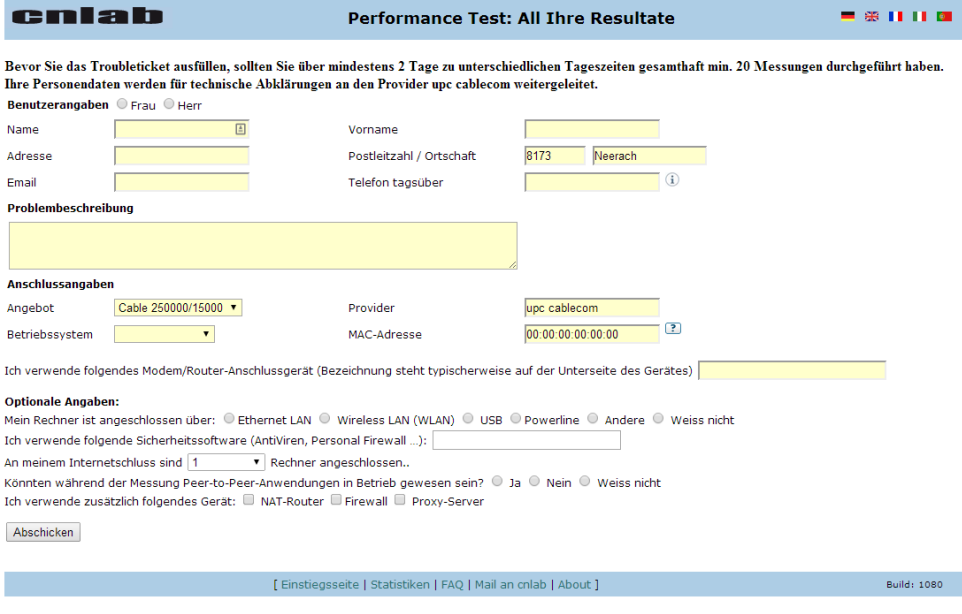

**Abbildung 12 – Problemmeldungsformular (Trouble Ticket)**

### WEITERE INFORMATIONEN

1. Daniel Behrens, "Die fünf besten WLAN-Diagnose-Tools", PC-Welt, 21.08.2014 [http://www.pcwelt.de/ratgeber/Die\\_fuenf\\_besten\\_WLAN-Diagnose-Tools-WLAN-Tuning-](http://www.pcwelt.de/ratgeber/Die_fuenf_besten_WLAN-Diagnose-Tools-WLAN-Tuning-7931116.html)[7931116.html](http://www.pcwelt.de/ratgeber/Die_fuenf_besten_WLAN-Diagnose-Tools-WLAN-Tuning-7931116.html)